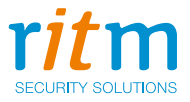

# Приёмник<br>радиоканальный<br>868 МГц **«RDK-L»**

# Руководство по эксплуатации Ред. 1.4

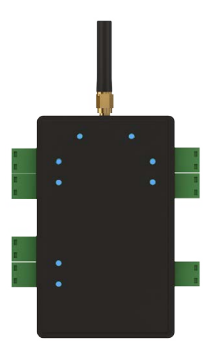

Санкт-Петербург, 2018

# **Оглавление**

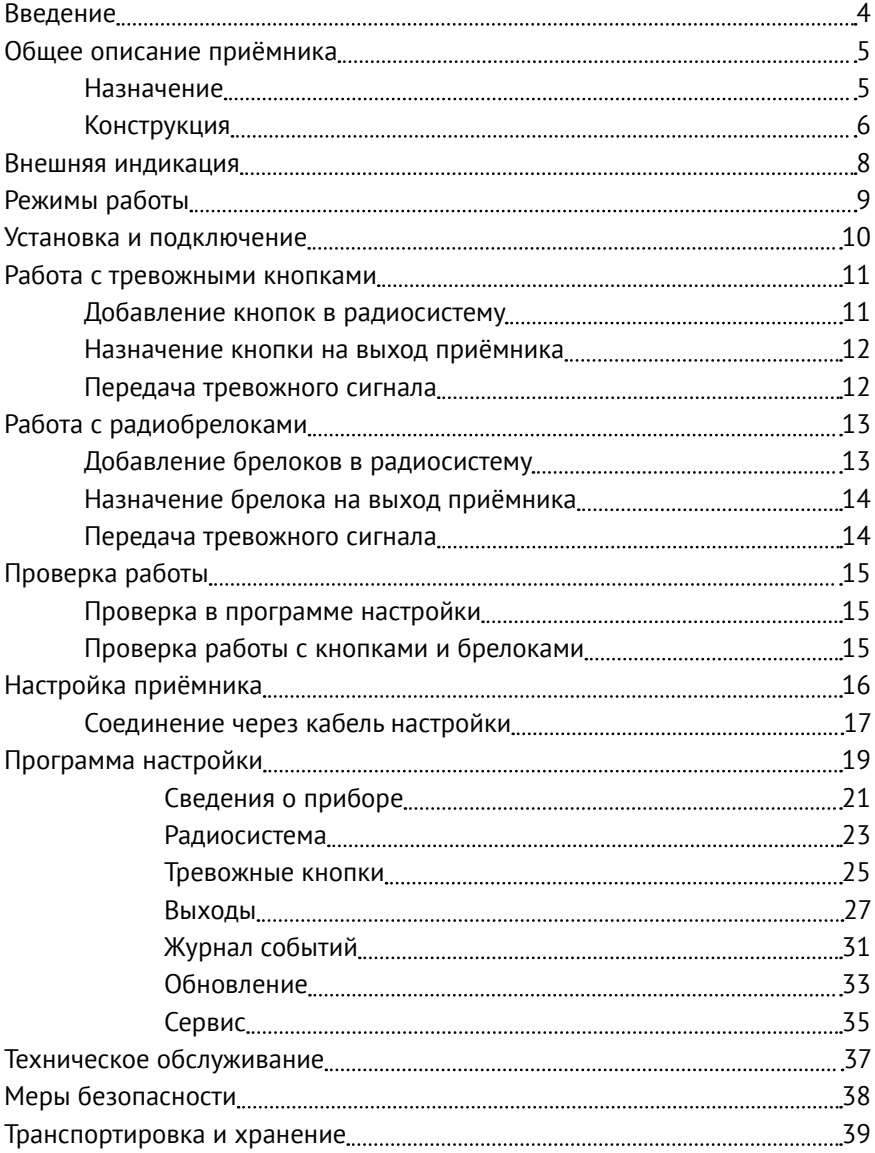

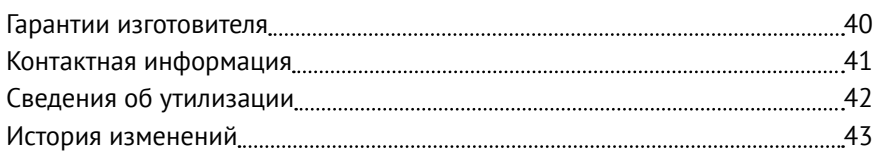

# <span id="page-3-0"></span>**Введение**

Настоящее руководство по эксплуатации распространяется на «Приёмник радиоканальный «RDK-L» 868 МГц» (далее — приёмник), предназначенный для приёма тревожных сигналов, поступающих от подключённых радиоканальных тревожных кнопок «Контакт RC-1L» и «Радиобрелоков 868 МГц», разработанных ООО «НПО «Ритм».

Руководство содержит сведения о конструкции, принципе действия, свойствах приёмника, его составных частей и указания, необходимые для правильной и безопасной эксплуатации приёмника (использования по назначению, технического обслуживания, хранения и транспортирования).

Руководство по эксплуатации составлено в объеме, достаточном для обучения и последующей работы с приёмником.

# <span id="page-4-0"></span>**Общее описание приёмника**

### **Назначение**

Приёмник служит для приёма сигналов от подключенных радиоканальных тревожных кнопок «Контакт RC-1L» и «Радиобрелоков 868 МГц».

Приёмник позволяет одновременно подключать до 32 кнопок и брелоков (суммарно) и назначать каждый из них на необходимый выход.

При получении тревожного события от подключенных кнопок и брелоков происходит изменение состояния соответствующего выхода приёмника.

Приёмник соответствует техническим условиям РМДЦ.083601.001 и признан годным для эксплуатации.

### <span id="page-5-0"></span>**Конструкция**

Приёмник выполнен в виде платы в пластиковом корпусе, который обеспечивает степень защиты IP30 по ГОСТ 14254-2015.

На плате имеются:

- 1. Разъемы для установки и подключения:
	- Внешних устройств, на которые будут передаваться сигналы;
	- Внешнего источника питания 12 В;
	- Радиоканальной антенны;
	- Кабеля для связи с компьютером USB1/USB2 и MicroUSB;
- 2. Световые индикаторы;
- 3. Кнопка для изменения режимов работы.

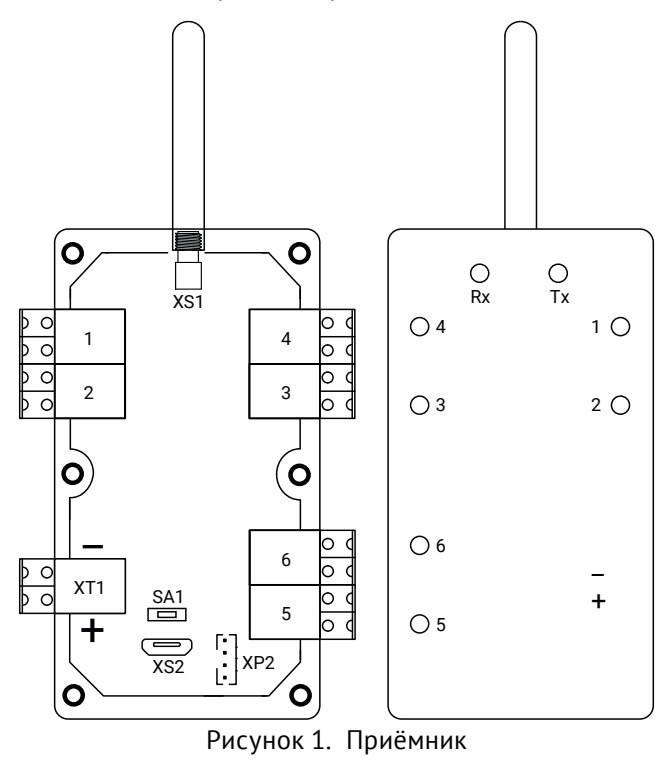

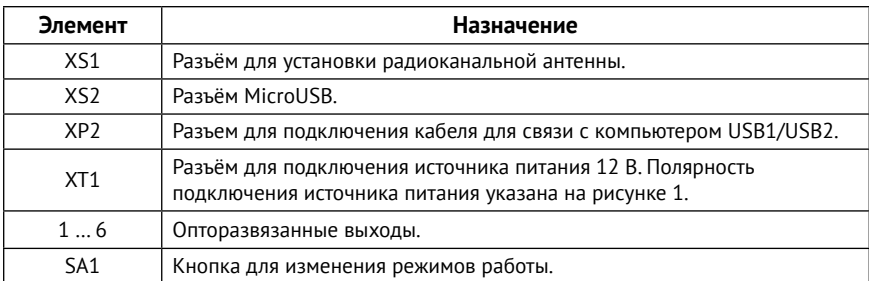

Комплект поставки, а также основные технические характеристики приведены в паспорте приёмника.

### <span id="page-7-1"></span><span id="page-7-0"></span>**Внешняя индикация**

Внешняя индикация служит для отображения текущего состояния выходов приёмника, а также наличия принятого тревожного сигнала от радиоканальной кнопки/брелока.

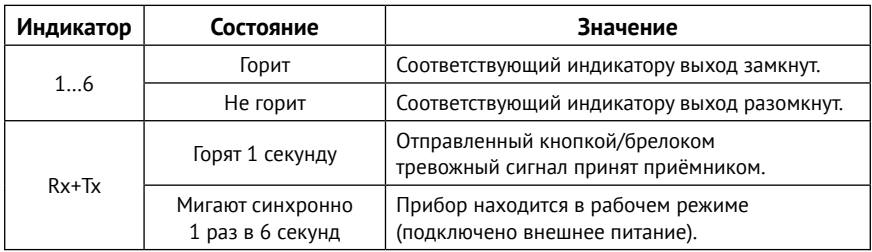

# <span id="page-8-0"></span>**Режимы работы**

Режим работы приёмника задается кнопкой SA1.

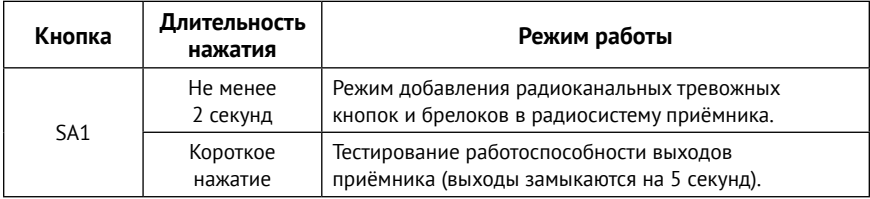

### <span id="page-9-1"></span><span id="page-9-0"></span>**Установка и подключение**

- 1. Предварительно выберите подходящее для установки приёмника место. Выбранное место должно располагаться на удалении от массивных металлических предметов и источников радиосигналов.
- 2. Откройте корпус.
- 3. Подключите внешние устройства, на которые будут передаваться сигналы от приёмника, к выходам 1 … 6, если это необходимо.
- 4. Подключите радиоканальную антенну к разъёму XS1.
- 5. Подключите источник питания к разъёму приёмника XT1.
- 6. Переведите приёмник и тревожные кнопки/брелоки (поочередно) в режим добавления в радиосистему (см. раздел [«Добавление кнопок](#page-10-1) [в радиосистему»](#page-10-1)) и добавьте устройства в радиосистему приёмника.
- 7. Произведите нажатие тревожной кнопки и по световой индикации приёмника убедитесь, что тревога доставлена в приёмник (см. раздел [«Внешняя индикация» на странице 8\)](#page-7-1).

Работа с тревожными кнопками подробно описана в разделе [«Работа с](#page-10-2)  [тревожными кнопками» на странице 11](#page-10-2).

Работа с брелоками подробно описана в разделе [«Работа с](#page-12-1)  [радиобрелоками» на странице 13](#page-12-1).

# <span id="page-10-2"></span><span id="page-10-0"></span>**Работа с тревожными кнопками**

Приёмник позволяет одновременно подключать до 32<sup>1</sup> тревожных кнопок «Контакт RC-1L» и назначать каждую из них на необходимый выход.

### <span id="page-10-1"></span>**Добавление кнопок в радиосистему**

Добавление кнопки в радиосистему приёмника может быть выполнено двумя способами:

- 1. В программе настройки приёмника:
	- Подайте питание и подключитесь к приёмнику программой настройки (см. раздел [«Настройка приёмника»\)](#page-15-1);
	- Перейдите в раздел «Тревожные кнопки» программы настройки;
	- Включите тревожную кнопку и переведите её в режим добавления в радиосистему: откройте корпус кнопки и нажмите и удерживайте кнопку SA1, расположенную на плате «Контакт RC-1L» (внутри корпуса), в течение не менее 2 секунд;
	- В разделе программы настройки «Тревожные кнопки» нажмите ссылку **Добавить**;
	- При успешном добавлении индикаторы кнопки Rx и Tx синхронно мигнут 1 раз, и кнопка отобразится в разделе «Тревожные кнопки».
- 2. С помощью кнопки SA1:
	- Подайте питание и переведите приёмник в режим добавления тревожных кнопок: нажмите и удерживайте кнопку SA1, расположенную на плате приёмника, в течение не менее 2 секунд;
	- Включите тревожную кнопку и переведите её в режим добавления в радиосистему приёмника: откройте корпус кнопки и нажмите и удерживайте кнопку SA1, расположенную на плате «Контакт RC-1L» (внутри корпуса), в течение не менее 2 секунд;
	- При успешном добавлении индикаторы кнопки Rx и Tx синхронно мигнут 1 раз.

<sup>1)</sup> Одновременно можно подключить не более 32 кнопок и брелоков (суммарно).

<span id="page-11-0"></span>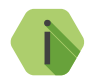

i *Добавляйте тревожные кнопки в радиосистему приёмника по очереди.*

### **Назначение кнопки на выход приёмника**

После получения тревожного сигнала от кнопки приёмник изменяет состояние соответствующего выхода согласно шаблону управления, выбранному в разделе [«Выходы»](#page-26-1).

Назначьте для каждого выхода необходимые тревожные кнопки: выберите шаблон управления «Тревожная кнопка», укажите необходимые кнопки и время, на которое будет включен выход при поступлении тревожного сигнала. На каждый выход приёмника может быть назначено любое количество подключенных кнопок (но не более 32).

### **Передача тревожного сигнала**

Для передачи тревожного сигнала нажмите и удерживайте кнопку SA2, расположенную на плате «Контакт RC-1L», в течение не менее 2 секунд. При успешном получении сигнала приёмником индикатор кнопки Rx мигнет 1 раз. При этом на приёмнике загорится соответствующий выходу индикатор.

При получении тревожного сигнала соответствующий выход приёмника меняет своё состояние (замыкается/размыкается).

# <span id="page-12-1"></span><span id="page-12-0"></span>**Работа с радиобрелоками**

Приёмник позволяет одновременно подключать до 32<sup>2</sup> радиоканальных брелоков 868 МГц и назначать каждый из них на необходимый выход.

### <span id="page-12-2"></span>**Добавление брелоков в радиосистему**

Добавление брелока в радиосистему приёмника может быть выполнено двумя способами:

- 1. В программе настройки приёмника:
	- Подайте питание и подключитесь к приёмнику программой настройки (см. раздел [«Настройка приёмника»\)](#page-15-1);
	- Перейдите в раздел «Тревожные кнопки» программы настройки и нажмите ссылку **Добавить**;
	- Включите брелок и переведите его в режим добавления в радиосистему: одновременно нажмите и удерживайте кнопки брелока  $\bigodot$  и  $\bigodot$  в течение не менее 2 секунд;
	- При успешном добавлении индикатор брелока мигнёт 1 раз жёлтым цветом, и брелок отобразится в разделе «Тревожные кнопки».
- 2. С помощью кнопки SA1:
	- Подайте питание и переведите приёмник в режим добавления тревожных кнопок: нажмите и удерживайте кнопку SA1, расположенную на плате приёмника, в течение не менее 2 секунд;
	- Включите брелок и переведите его в режим добавления в радиосистему: одновременно нажмите и удерживайте кнопки брелока  $\bigcirc$  и  $\bigcirc$  в течение не менее 2 секунд;
	- При успешном добавлении индикатор брелока мигнёт 1 раз жёлтым цветом, и брелок отобразится в разделе «Тревожные кнопки».

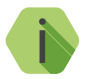

i *Добавляйте брелоки в радиосистему приёмника по очереди.*

<sup>2)</sup> Одновременно можно подключить не более 32 кнопок и брелоков (суммарно).

### <span id="page-13-0"></span>**Назначение брелока на выход приёмника**

После получения тревожного сигнала от брелока приёмник изменяет состояние соответствующего выхода согласно шаблону управления, выбранному в разделе [«Выходы»](#page-26-1).

Назначьте для каждого выхода необходимые брелоки и их кнопки: выберите шаблон управления «Кнопки от брелока», укажите необходимые кнопки и алгоритм работы выхода приёмника при поступлении тревожного сигнала. На каждый выход приёмника может быть назначено любое количество подключенных брелоков (но не более 32).

### **Передача тревожного сигнала**

Для передачи тревожного сигнала нажмите и удерживайте в течение не менее 2 секунд любую кнопку брелока. При успешном получении сигнала приёмником индикатор брелока мигнет 1 раз зеленым цветом. При этом на приёмнике загорится соответствующий выходу индикатор.

При получении тревожного сигнала соответствующий выход приёмника меняет своё состояние (замыкается/размыкается).

# <span id="page-14-0"></span>**Проверка работы**

Полная проверка приёмника должна производиться с учётом используемого функционала и настроенной логики работы.

### **Проверка в программе настройки**

Подключитесь к приёмнику через программу настройки и проверьте:

- Текущее состояние выходов приёмника (раздел [«Сведения о](#page-20-1) [приборе»](#page-20-1));
- Наличие всех необходимых тревожных кнопок и брелоков в радиосистеме приёмника (раздел [«Тревожные кнопки»\)](#page-24-1);
- Выбранные режимы работы выходов приёмника (раздел [«Выходы»\)](#page-26-1).

### **Проверка работы с кнопками и брелоками**

После добавления в радиосистему приёмника всех необходимых тревожных кнопок «Контакт RC-1L» и брелоков (см. разделы [«Добавление](#page-10-1) [кнопок в радиосистему»](#page-10-1) и [«Добавление брелоков в радиосистему»](#page-12-2)) произведите нажатие на тревожную кнопку или кнопку брелока.

Убедитесь, что сигнал тревоги доставлен в приёмник (по индикации приёмника/кнопки/брелока или в разделе [«Журнал событий»](#page-30-1) программы настройки приёмника).

Если сигналы не проходят, проверьте настройки приёмника, а также корректность произведенных действий в разделах [«Установка и](#page-9-1) [подключение»](#page-9-1) и [«Добавление кнопок в радиосистему»](#page-10-1)/ [«Добавление](#page-12-2) [брелоков в радиосистему».](#page-12-2)

Если проверка работы не дала результатов, создайте новую радиосистему приёмника (см. раздел [«Радиосистема»](#page-22-1)) и заново добавьте в нее тревожные кнопки и брелоки.

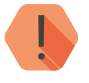

! *При создании новой радиосистемы существовавшая ранее радиосистема приёмника будет удалена. При этом все ранее добавленные в приёмник кнопки и брелоки будут потеряны.*

# <span id="page-15-1"></span><span id="page-15-0"></span>**Настройка приёмника**

Подключитесь к приёмнику с помощью кабеля MicroUSB (разъём XS2) или кабеля для связи с компьютером USB1/USB2 (разъём XP2) и настройте его, используя универсальные программы настройки Ritm.conf и Ritm Configure.

Программы настройки доступны для скачивания на сайте [www.ritm.ru](http://www.ritm.ru).

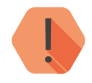

#### ! *Обратите внимание!*

*Настраивайте приёмник до его установки на объекте.*

*При настройке приёмника на объекте убедитесь, что:*

- *1. На объекте есть доступ в Интернет;*
- *2. При отсутствии на объекте доступа в Интернет:*
	- *• Откройте программу настройки Ritm.conf или Ritm Configure на ПК или ноутбуке, с которого будет производиться настройка на объекте;*
	- *• Убедитесь, что на ПК/ноутбуке обеспечен доступ в Интернет;*
	- *• Загрузите последнюю версию программы настройки: нажмите кнопку «Загрузить ПО» (рис. 2);*
	- *• Дождитесь окончания процесса загрузки;*
	- *• После этого ПК/ноутбук может использоваться для настройки приёмника, даже если на объекте будет отсутствовать доступ в Интернет.*

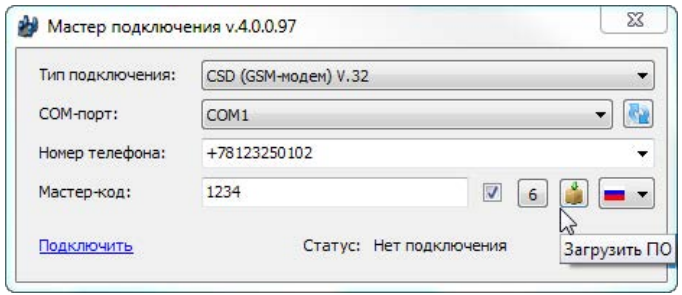

Рисунок 2. Загрузка программы настройки

### <span id="page-16-0"></span>**Соединение через кабель настройки**

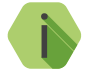

i *Перед использованием программы настройки установите драйвер* ST\_VCP\_V1.3.1*.*

Для проверки наличия и работоспособности драйвера необходимо подсоединить кабель к ПК и перейти в раздел «Диспетчер устройств» в подраздел «Порты» (рис. 3). В данном подразделе отобразится имя и номер порта, к которому подсоединен кабель.

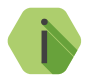

i *Номер вашего СОМ-порта может отличаться от приведенного на рисунке.*

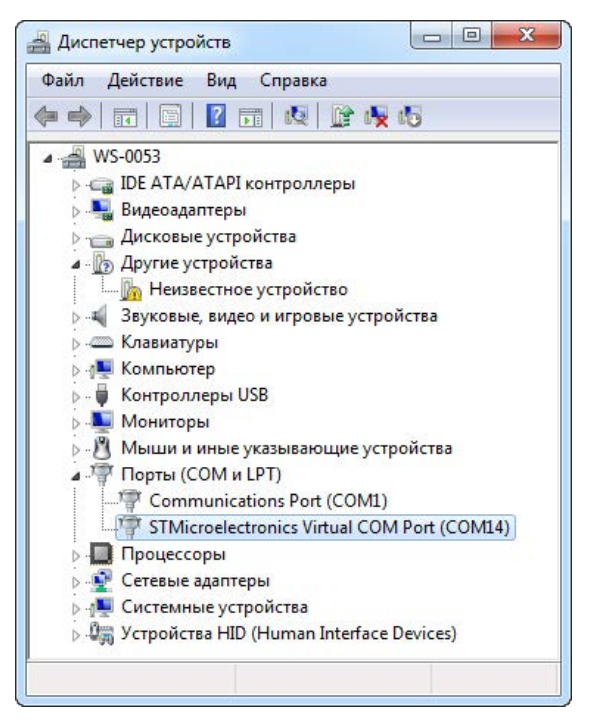

Рисунок 3. Диспетчер устройств

Для подключения к приёмнику в свойствах программы настройки необходимо указать следующие параметры (рис. 4):

- **• Тип подключения**: USB/COM (кабель);
- **• COM-порт**: номер COM-порта, к которому подключен приёмник;
- **• Мастер-код**: при заводских настройках не используется.

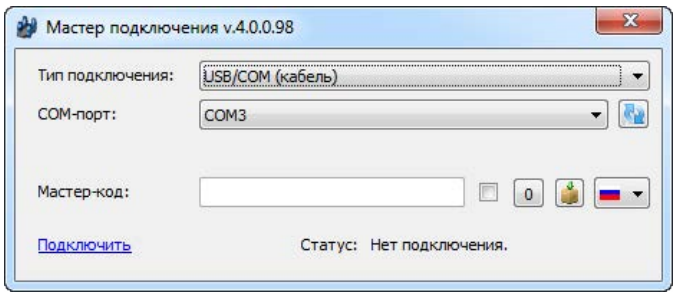

Рисунок 4. Подключение по USB

# <span id="page-18-0"></span>**Программа настройки**

Программа настройки служит для просмотра основных сведений о приёмнике и подключенных к нему тревожных кнопках/брелоках, а также для добавления кнопок и брелоков в радиосистему приёмника.

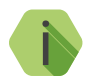

i *После установки необходимых параметров на каждой странице нажимайте кнопку «Сохранить изменения» (рис. 5), иначе выполненные настройки будут сброшены.*

#### Сохранить изменения

Внимание! Переход на другую страницу без сохранения приведет к потере выполненных изменений.

#### Рисунок 5. Кнопка «Сохранить изменения»

Окно программы настройки разделено на следующие области (рис. 6):

- 1. Разделы программы настройки.
- 2. Область настроек.
- 3. Версии программы настройки.
- 4. Сведения о:
	- Времени подключения к приёмнику программой настройки;
	- Текущем статусе и параметрах подключения;
	- Версии встроенного программного обеспечения приёмника.

Процедура настройки приёмника представляет собой последовательность из переходов по разделам программы настройки и установки требуемых параметров.

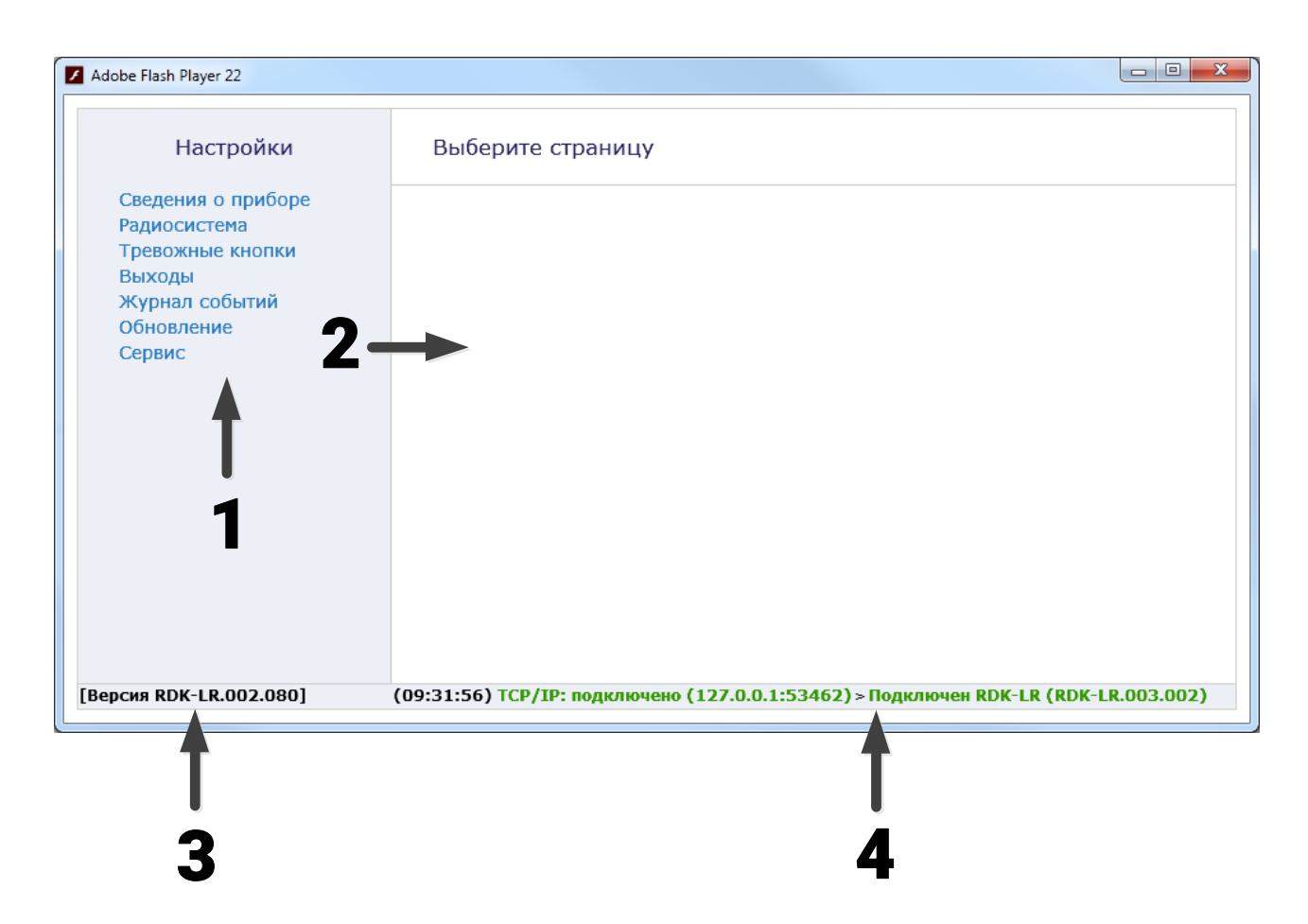

Рисунок 6. Окно программы настройки

### <span id="page-20-1"></span><span id="page-20-0"></span>**Сведения о приборе**

В разделе отображается актуальная информация о приёмнике, а также текущее состояние его выходов (рис. 7).

Раздел носит справочный характер и не содержит редактируемых параметров и настроек.

#### **Название прибора**

Название настраиваемого приёмника (RDK-LR).

#### **Версия функционального программного обеспечения**

Текущая версия установленного в приёмнике ФПО.

#### **Температура CPU, град**

Текущая температура процессора приёмника.

#### **Внешнее напряжение**

Текущий уровень напряжения внешнего источника питания.

#### **Состояние выходов**

Текущее состояние выходов 1-6 (включено/выключено).

#### **Кнопка**

Текущее состояние кнопки SA1 приёмника (нажата/не нажата).

#### Сведения о приборе

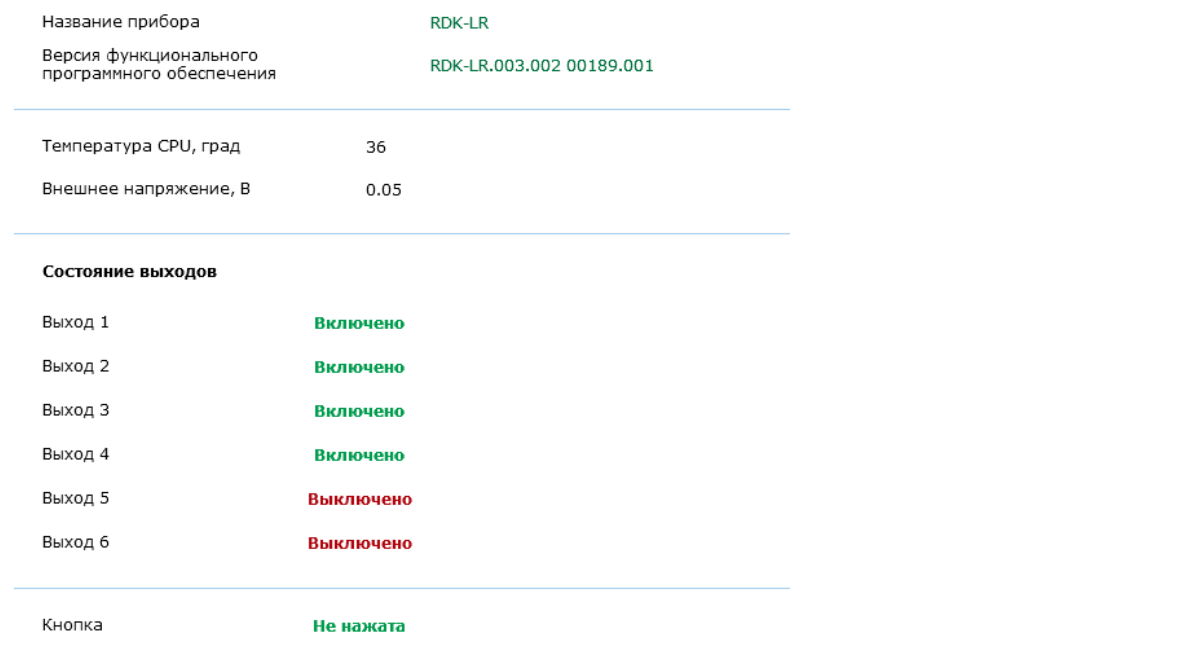

#### <span id="page-22-1"></span><span id="page-22-0"></span>**Радиосистема**

Все радиоканальные тревожные кнопки и брелоки, подключенные к приёмнику, образуют общую радиосистему. При работе с ними приёмник использует единые принципы и правила взаимодействия.

Именно эти параметры работы и настраиваются в разделе (рис. 8).

Для создания новой радиосистемы приёмника нажмите кнопку **Создать новую радиосистему.**

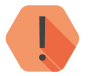

! *При создании новой радиосистемы существовавшая ранее радиосистема приёмника будет удалена. При этом все ранее добавленные в приёмник тревожные кнопки и брелоки будут потеряны.*

#### **Номер канала радиопередачи**

Приёмник работает в диапазоне 868.7-869.2 МГц, который разбивается на 2 диапазона — канала связи.

Измените номер канала, если обмен между радиоустройствами затруднён из-за загруженности выбранного канала (например, если тревога от радиоканальной кнопки передаётся не с первого раза).

#### Радиосистема

 $\overline{2}$ Номер канала радиопередачи  $\overline{\phantom{a}}$ 

Создать новую радиосистему

#### <span id="page-24-1"></span><span id="page-24-0"></span>**Тревожные кнопки**

Раздел служит для добавления и удаления радиоканальных тревожных кнопок «Контакт RC-1L» и брелоков, разработанных ООО «НПО «Ритм».

Тревожные кнопки и радиобрелоки — адресные устройства. Они добавляются в радиосистему по одному.

#### **Добавление новой кнопки/брелока**

Для добавления радиоканальной тревожной кнопки/брелока через программу настройки переведите кнопку/брелок в режим добавления (см. разделы [«Добавление кнопок в радиосистему»](#page-10-1) и [«Добавление](#page-12-2) [брелоков в радиосистему»](#page-12-2), а также документацию на кнопку/брелок), и после этого нажмите ссылку **Добавить** (рис. 10).

Приёмник поддерживает **ручное добавление кнопок и брелоков** в свою радиосистему без использования программы настройки. Для этого переведите кнопку или брелок в режим добавления, а затем нажмите и удерживайте кнопку приёмника SA1.

#### **Удаление тревожной кнопки/брелока**

Для удаления кнопки или брелока из радиосистемы выберите нужную кнопку/брелок и нажмите на ссылку **Удалить**.

Восстановление удалённой кнопки/брелока с помощью ссылки **Восстановить** (рис. 9) возможно при условии, что новые устройства после удаления не добавлялись под тем же номером, и не было произведено никаких действий с программой настройки (выход, переход в другой раздел).

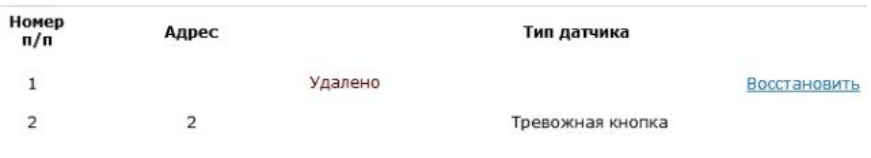

#### Рисунок 9. Восстановление удаленной кнопки

#### Тревожные кнопки

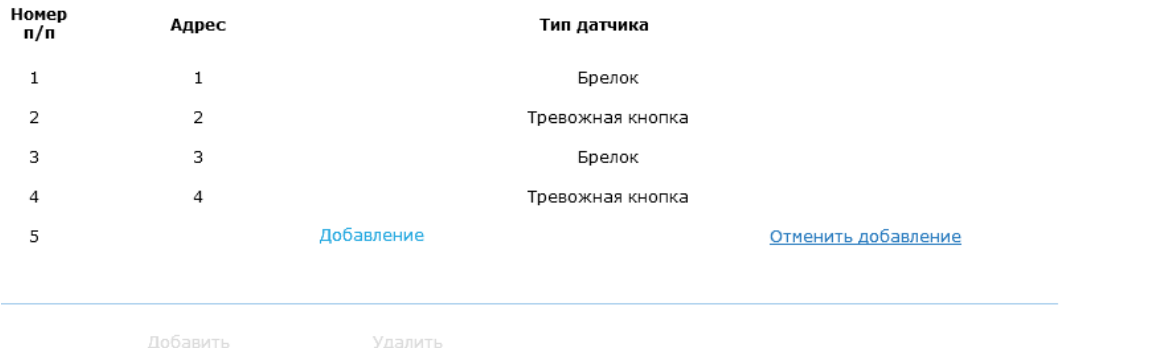

#### <span id="page-26-1"></span><span id="page-26-0"></span>**Выходы**

Приёмник имеет 6 опторазвязанных выходов с возможностью коммутации до 60 В 100 мА.

Получая сигналы от добавленных в систему тревожных кнопок и брелоков, приёмник может передавать их на выходы.

В данном разделе настраивается логика работы выходов приёмника.

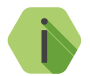

i *Настройка всех шести выходов приёмника идентична.*

#### **Название**

Задайте уникальное название для данного выхода.

#### **Текущее состояние**

Отображается текущее состояние выхода (включено/выключено/ импульсы 1 Гц/импульсы раз в 6 секунд).

#### **Тест**

Нажмите на ссылку для тестирования работоспособности выходов приёмника. При нажатии на ссылку все выходы приёмника изменят свое состояние на 5 секунд.

#### **Инверсия выхода**

Установите галочку для инвертирования работы выхода.

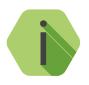

i *Обратите внимание, что инвертирование происходит в самом конце, фактически, инвертируются не настройки, а текущее состояние выхода.*

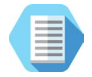

*Например, вы задали шаблон управления «Тревожная кнопка» и установили время включения 5 минут. Тогда, при выбранной опции Инверсия выхода, выход будет находиться в начальном состоянии «Включено», а при поступлении тревожного сигнала от кнопки он выключится на 5 минут.*

#### **Шаблон управления выходом**

Вы можете выбрать один из 2 шаблонов работы выходов приёмника:

- 1. Реакция не настроена.
- 2. Тревожная кнопка.
- 3. Кнопки от брелока.

**Шаблон «Реакция не настроена»**

При выборе данного шаблона состояние выхода зависит только от того, установлена ли галочка Инверсия выхода.

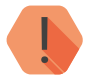

! *Обратите внимание! При выборе данного шаблона, в случае поступления тревожного события от кнопки или брелока, состояние выходов не будет изменено.*

#### **Шаблон «Тревожная кнопка»**

Выберите данный шаблон для управления выходами приёмника при поступлении сигналов от подключенных тревожных кнопок. Настройте следующие параметры:

#### **Тревожные кнопки**

Укажите необходимые кнопки, которыми будет управляться данный выход.

#### **Кнопка**

Активируйте опцию для изменения состояния выхода приёмника при нажатии на тревожную кнопку.

#### **Разряд батареи**

Активируйте опцию для изменения состояния выхода приёмника при разряде АКБ любой из выбранных кнопок.

#### **Время включения**

Укажите время, на которое выход будет менять свое состояние при получении приёмником тревожного события.

**Шаблон «Кнопки от брелока»**

Выберите данный шаблон для управления выходами приёмника при поступлении сигналов от подключенных брелоков. Настройте следующие параметры:

#### **Начальное состояние**

Укажите начальное состояние выхода приёмника.

#### **Действие при нажатии кнопки**

Выберите логику работы выхода приёмника при нажатии на каждую кнопку брелока:

- Выключить;
- Включить;
- Включить на время в этом случае также задайте **Время включения**;
- Включить с частотой 1 Гц;
- Включить на время с частотой 1 Гц- в этом случае также задайте **Время включения.**

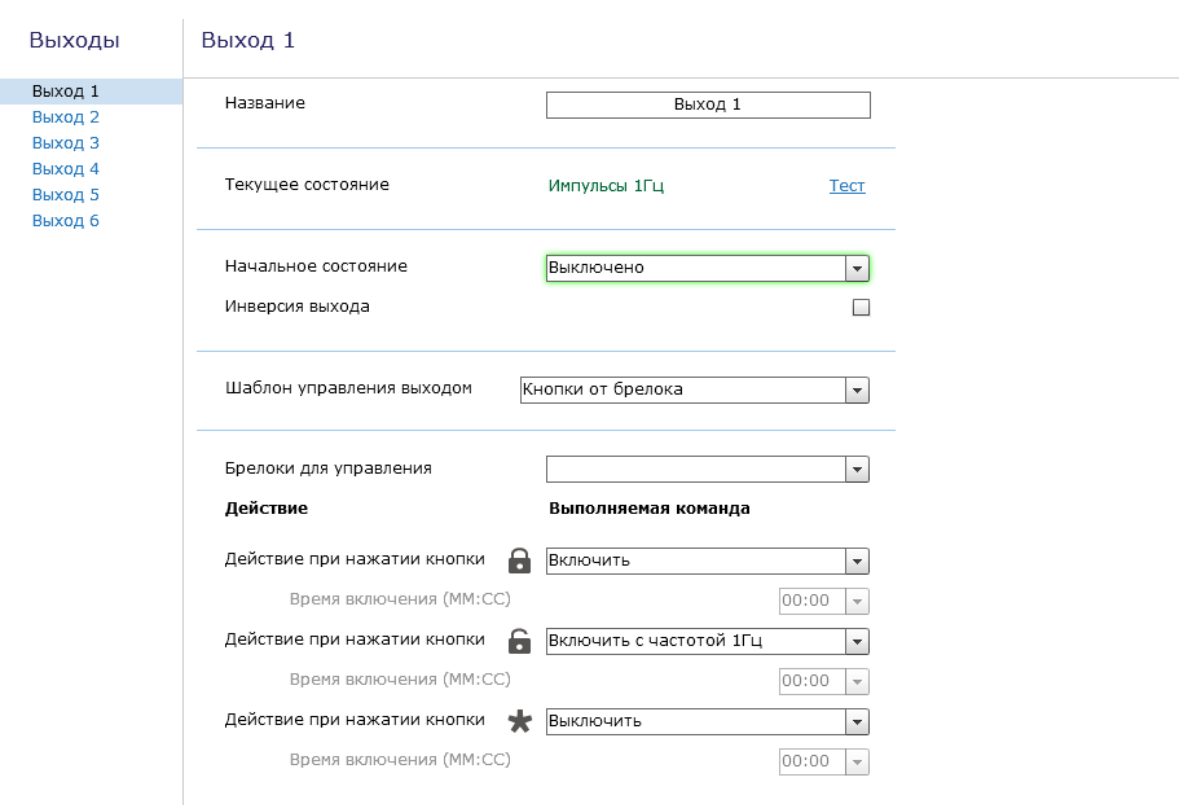

Рисунок 11. Раздел «Выходы»

### <span id="page-30-1"></span><span id="page-30-0"></span>**Журнал событий**

Раздел предназначен для просмотра в режиме реального времени событий, приходящих от подключенных к приёмнику кнопок/брелоков.

О каждом событии выводится следующая информация:

- **1. Номер п/п** порядковый номер события (нумерация сквозная);
- **2. Дата и время события**  дата и время события по часам ПК;
- **3. Устройство** тип устройства, от которого пришло событие;
- **4. Адрес** порядковый номер кнопки/брелока, от которого пришло событие, указанный в разделе [«Тревожные кнопки»](#page-24-1);
- **5. Событие** расшифровка полученного события (тревога/разряд АКБ кнопки) или кнопка брелока, которая была нажата;
- **6. Параметры** отображаются следующие параметры:
	- **• Ubat**  уровень напряжения АКБ тревожной кнопки/брелока на момент отправки тревожного события;
	- **• RSSI** коэффициент ослабления сигнала антенны приёмника (dBm);
	- **• RSSIget** коэффициент ослабления сигнала антенны тревожной кнопки/брелока (dBm).

**Отображение и просмотр записей**

Журнал отображается в режиме «онлайн» — вновь прибывшее событие отображается вверху экрана, старые события опускаются вниз.

Для приостановки отображения новых событий (для более удобного просмотра журнала) нажмите ссылку **Приостановить ведение журнала**.

#### **Экспорт записей истории**

Таблицу с историей можно сохранить на локальном компьютере в формате txt.

Для этого нажмите ссылку **Сохранить в текстовый файл** и укажите место, куда необходимо сохранить файл с историей.

**Удаление истории**

Для очистки экрана используйте ссылку **Очистить журнал событий**.

#### Журнал событий

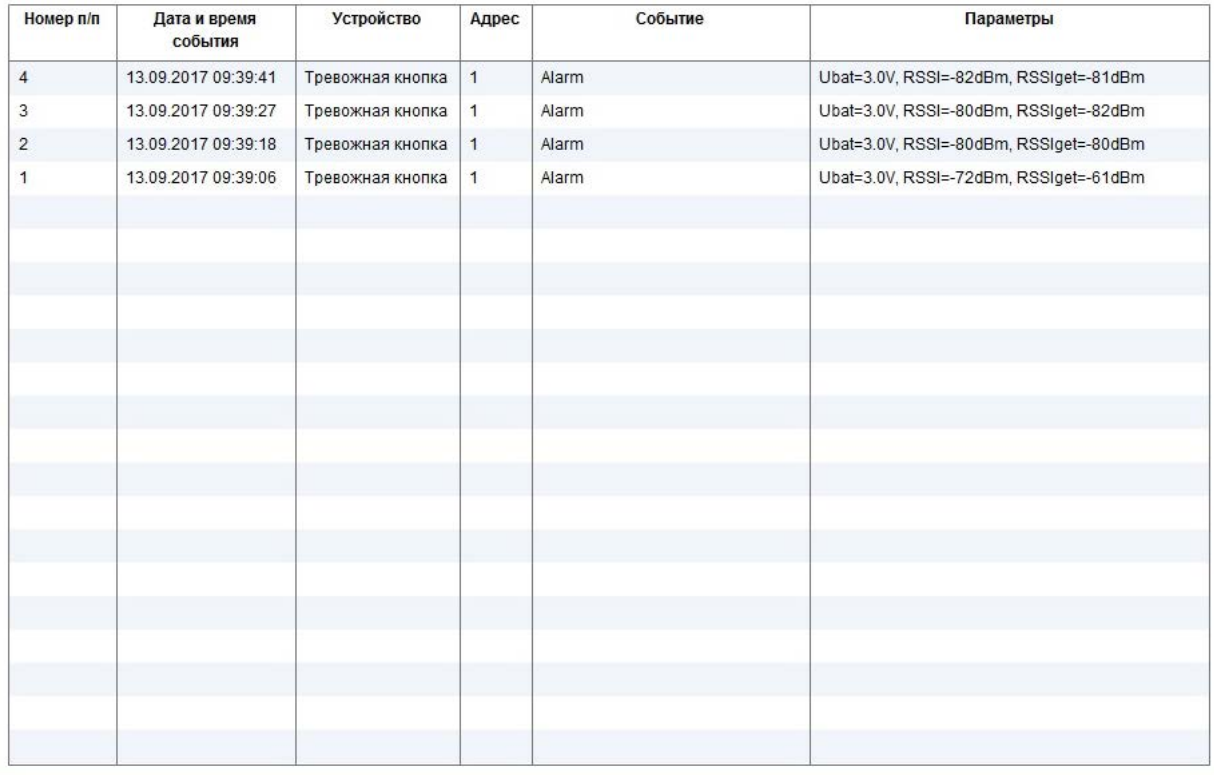

Очистить журнал событий Сохранить в текстовый файл Приостановить ведение журнала

#### Рисунок 12. Раздел «Журнал событий»

### <span id="page-32-0"></span>**Обновление**

Служит для установки доступных обновлений встроенного программного обеспечения приёмника (рис. 13).

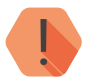

! *Обратите внимание! Для загрузки обновлений встроенного программного обеспечения, компьютер, к которому подключен приёмник, и с которого производится обновление, должен иметь выход в интернет (например, через кабель или Wi-Fiмаршрутизатор).*

После установки встроенного программного обеспечения произойдёт автоматическая перезагрузка приёмника.

#### Обновление

Обновлений для программного обеспечения прибора - нет

### <span id="page-34-0"></span>**Сервис**

Раздел (рис. 14) предназначен для загрузки настроек приёмника из файла и сохранения текущих настроек в файл.

#### **Сохранить настройки в файл**

Для создания файла с настройками нажмите ссылку и укажите место сохранения файла.

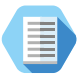

*Используйте файл с настройками для ускорения процесса настройки большого количества приёмников или для резервного хранения произведённых настроек.*

#### **Загрузить настройки из файла**

Для загрузки в приёмник настроек из созданного ранее файла воспользуйтесь ссылкой и укажите путь к файлу.

Сервис

Загрузить настройки из файла Сохранить настройки в файл

# <span id="page-36-0"></span>**Техническое обслуживание**

Не реже двух раз в год проверяйте состояние приёмника на предмет наличия повреждений платы и разъемов, при необходимости, зачищайте контактные площадки.

# <span id="page-37-0"></span>**Меры безопасности**

Все работы, связанные с настройкой и обслуживанием приёмника, должны проводиться в соответствии с ПУЭ персоналом, имеющим для этого соответствующую квалификацию.

Приёмник является безопасным изделием, уровень напряжения питания не превышает 12 В.

# <span id="page-38-0"></span>**Транспортировка и хранение**

Транспортировка приёмника должна осуществляться в упаковке, в закрытых транспортных средствах. Условия хранения и транспортировки должны соответствовать условиям 3 по ГОСТ 15150. В помещениях для хранения не должно быть токопроводящей пыли, паров кислот и щелочей, а также газов, вызывающих коррозию и разрушающих изоляцию.

### <span id="page-39-0"></span>**Гарантии изготовителя**

Изготовитель гарантирует соответствие приёмника требованиям технических условий при соблюдении клиентом условий транспортирования, хранения, монтажа и эксплуатации.

**Гарантийный срок эксплуатации** — 12 месяцев со дня ввода в эксплуатацию, но не более 18 месяцев с момента изготовления.

**Гарантийный срок хранения** — 6 месяцев с момента изготовления.

Изготовитель оставляет за собой право вносить изменения, не ухудшающие функциональность приёмника, без предварительного уведомления потребителей.

<span id="page-40-0"></span>Руководство по эксплуатации. Приёмник радиоканальный 868 МГц «RDK-L»

# **Контактная информация**

#### **Центральный офис: Московский офис:**

195248, Россия, г. Санкт-Петербург, 127051, Россия, г. Москва, пр. Энергетиков, д. 30, корпус 8. 2-ой Колобовский пер., д. 13/14 +7 (812) 325-01-02 +7 (495) 609-03-32

www.ritm.ru info@ritm.ru

# <span id="page-41-0"></span>**Сведения об утилизации**

Приёмник не содержит в своем составе драгоценных металлов, опасных или ядовитых веществ, способных нанести вред здоровью человека или окружающей среде, и не представляет опасности для жизни, здоровья людей и окружающей среды по окончании срока службы.

В связи с этим утилизация приёмника может производиться по правилам утилизации общепромышленных отходов

# <span id="page-42-0"></span>**История изменений**

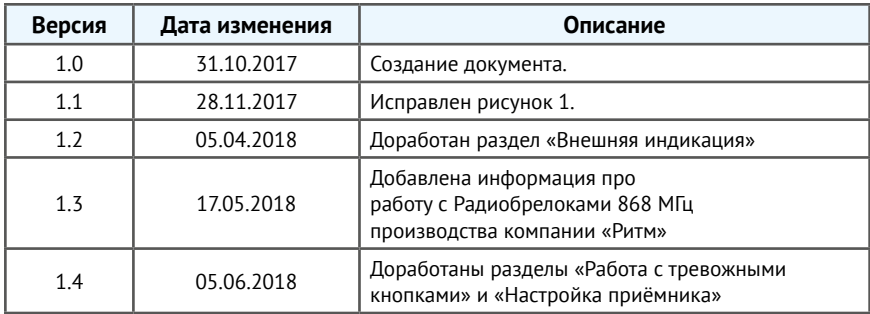